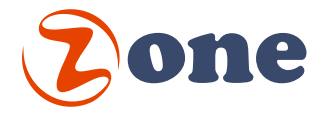

# Optional Modules

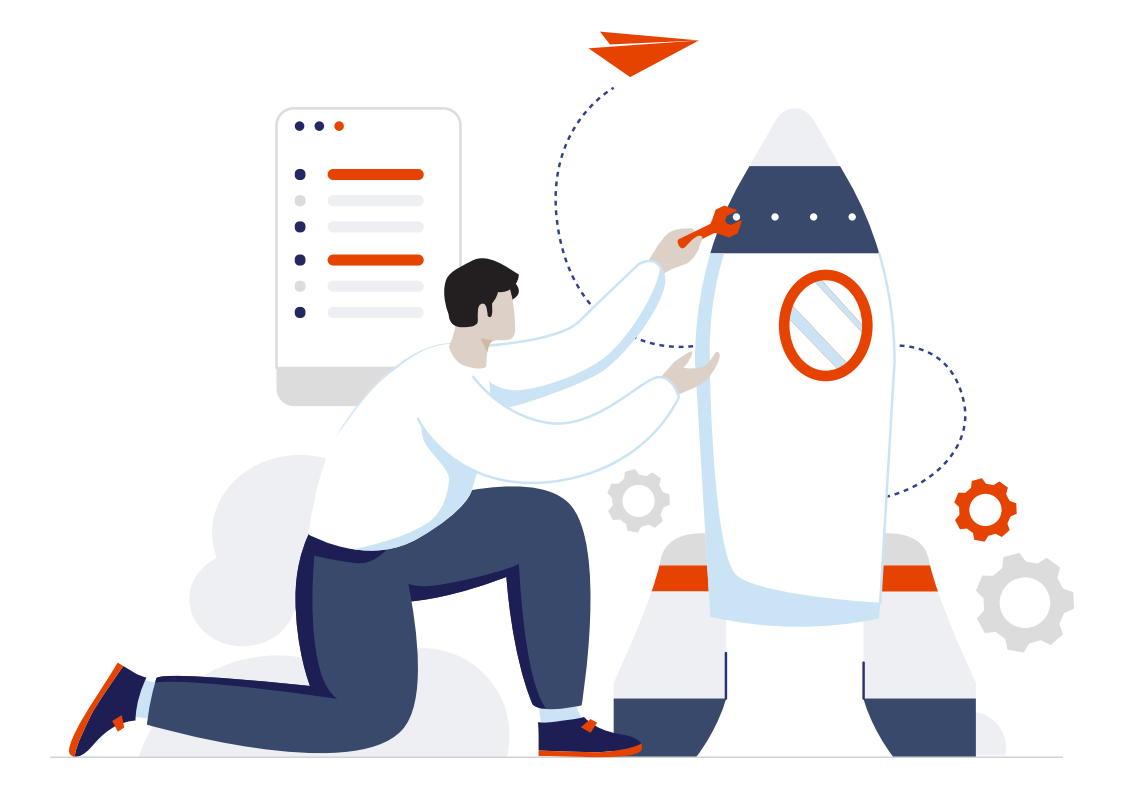

## **Sending Hub**

(Admin Module)

#### **Send eCard campaigns on behalf of company members**

The sending Hub module is an advanced tool for the admin. With this module, the admin can create targeted sending campaigns on behalf of the registered users within the company. The sending Hub is fully managed by the admin and offers the flexibility to pause or resume campaigns as needed.

The process is simple: the admin can select the users to send on their behalf, upload the recipients list for each user, choose the preferred eCard design, and set the desired sending date. The eCards will then be sent to the recipients' inboxes, appearing as if they were sent from each individual user's email address.

**Create a new campaign. Step 1:** Provide a name for your campaign and select the desired sending date.

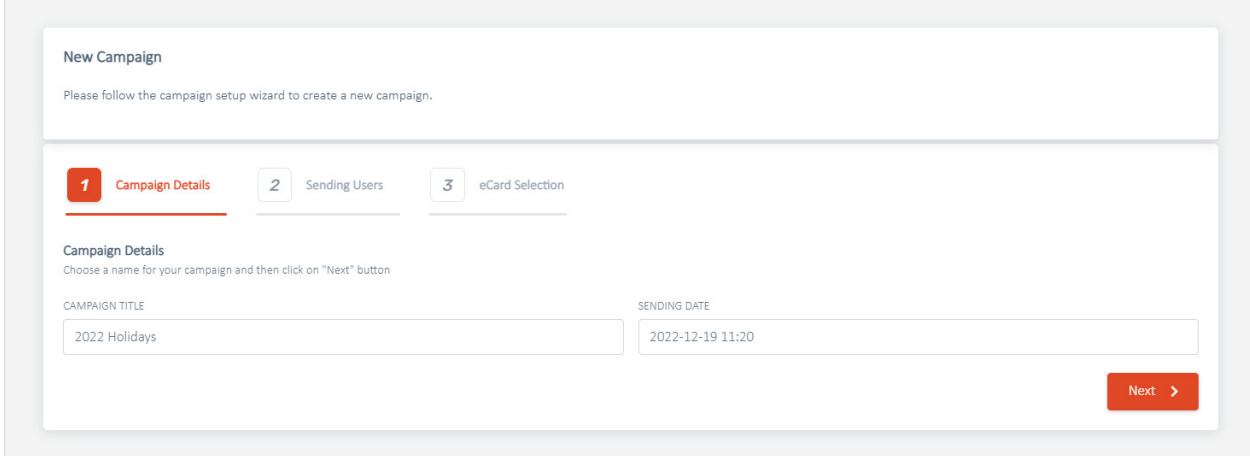

**Create a new campaign. Step 2:** Select the sending users to send on their behalf.

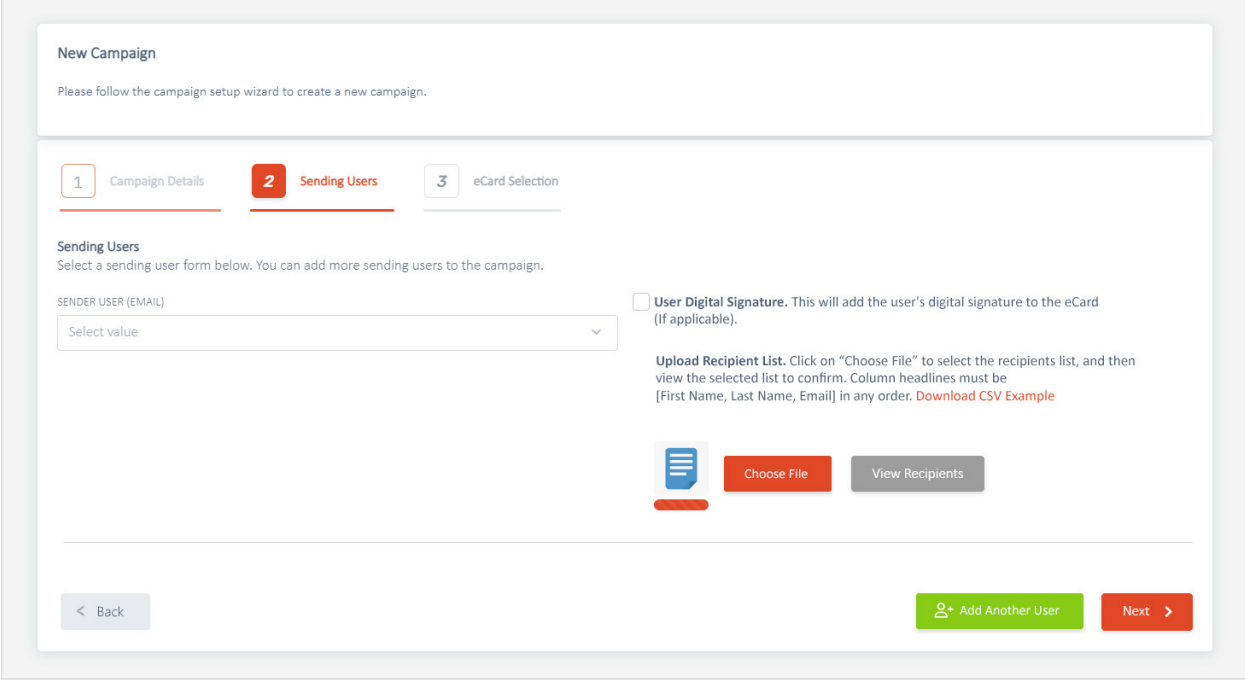

2 ZONE1 - OPTIONAL MODULES

**Create a new campaign. Step 3:** Select the eCard design, enter the subject line and compose the greeting message.

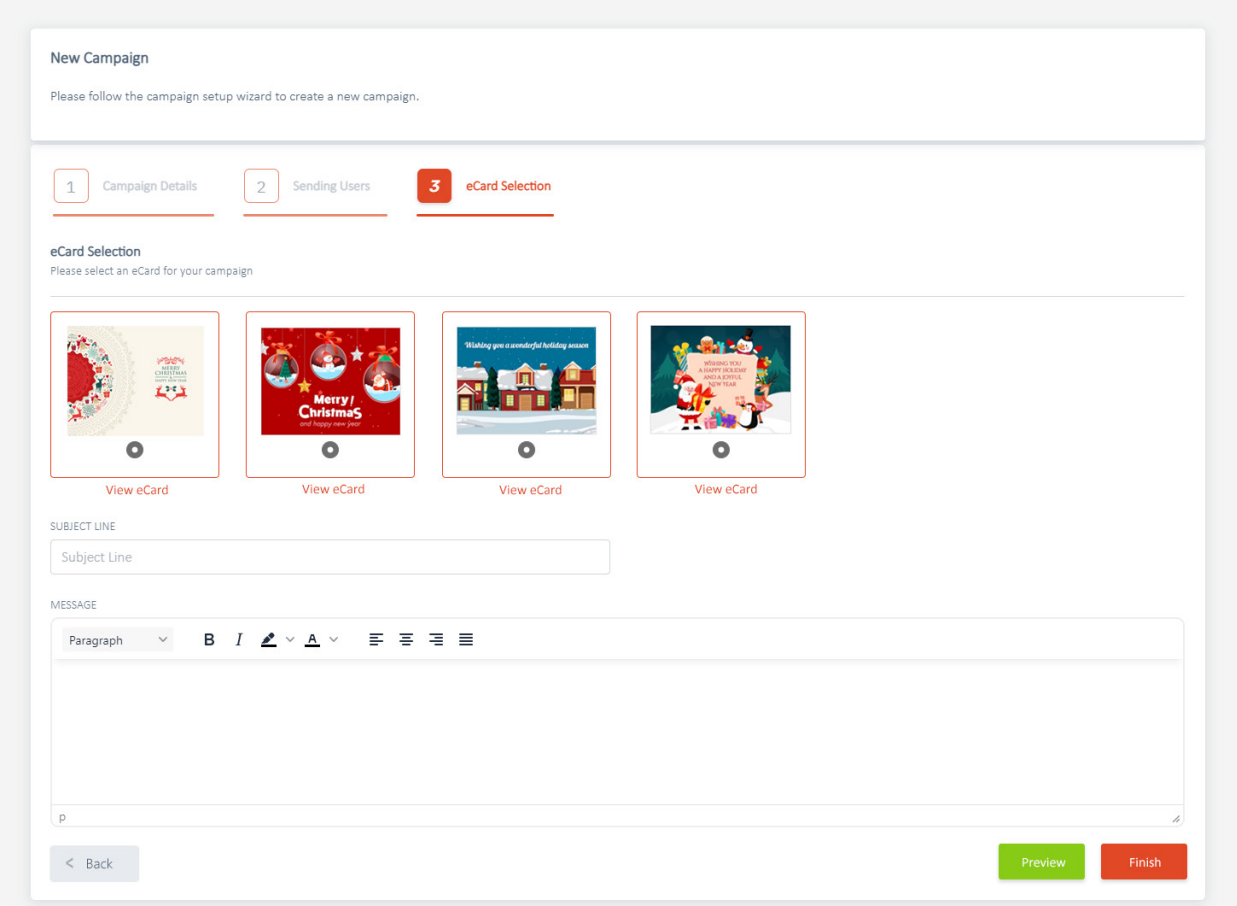

## **Manage Campaigns:** View the status of your campaigns.

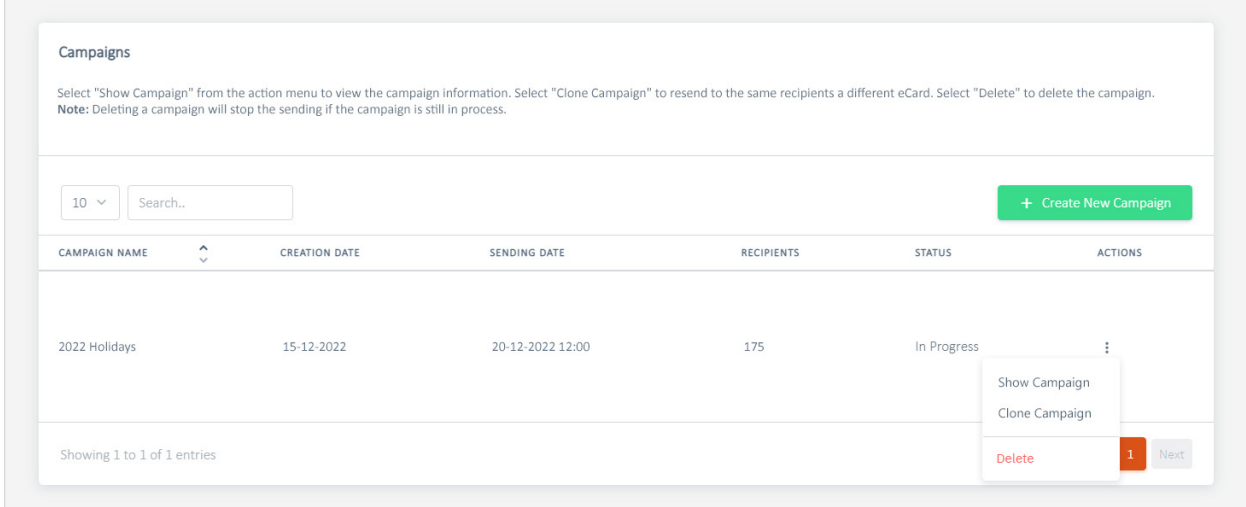

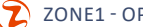

## **Sending Profiles**

(Admin and Selected Users Module)

### **Send an eCard on behalf of an executive**

The platform allows administrators to designate assistants for executives. These assistants can be assigned to multiple executives and will be able to send eCards on their behalf. When the assistant logs in, they will be presented with a list of executives they are authorized to act for, as determined by the administrator.

The assistant will have control over the executive's signature, recipient list, eCard design, and sending process, ensuring that the eCards are delivered to recipients' inboxes with the executive's email address as the sender.

**Admin.** Select the assistant from the user list, and link them to the executive's profile.

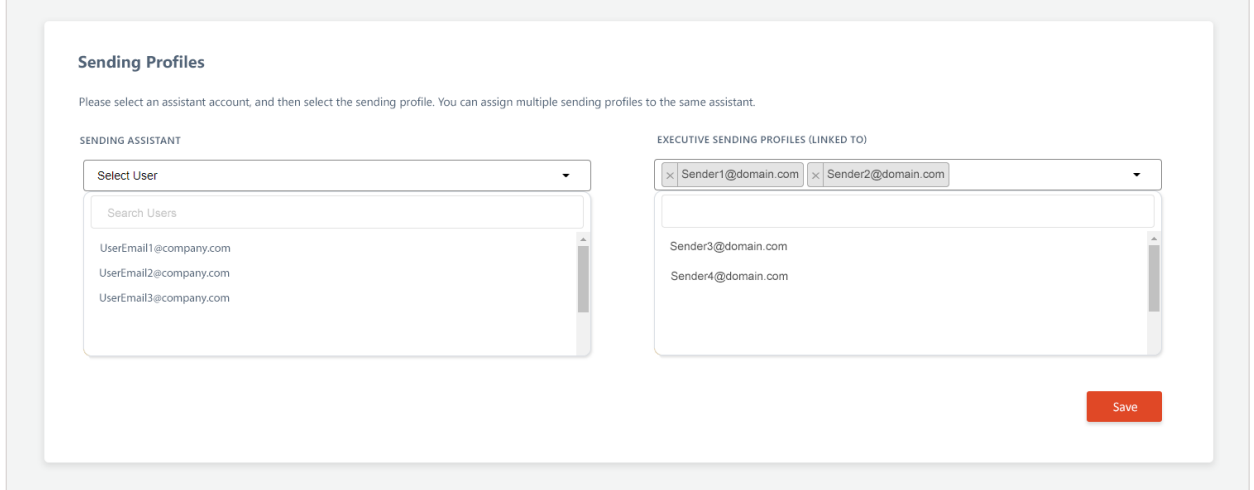

**User.** When the assistant logs in and launches the Sending Profiles, the profiles set by the admin will be displayed.

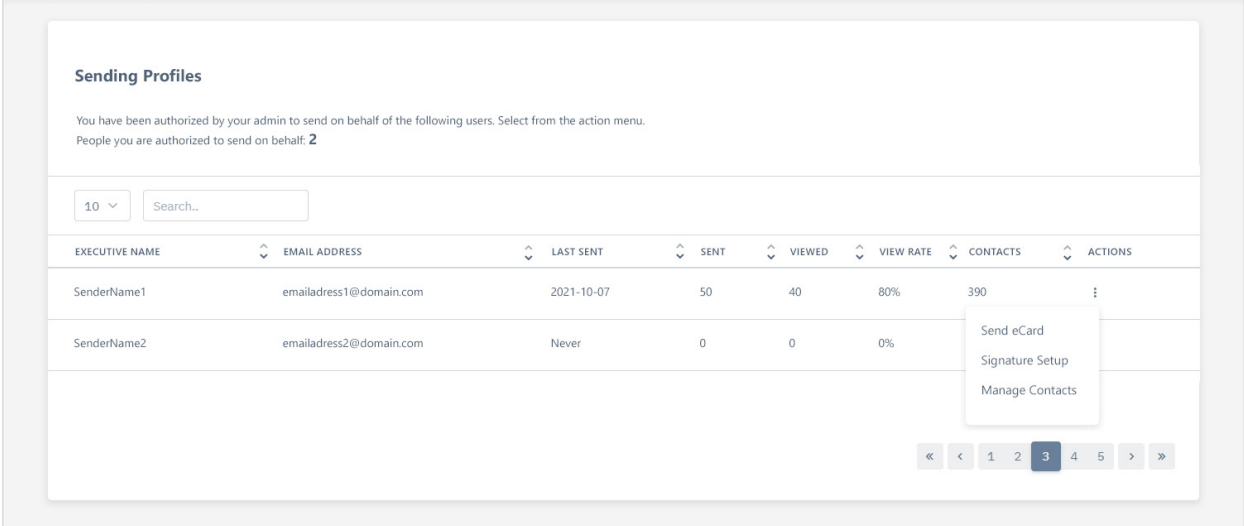

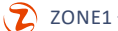

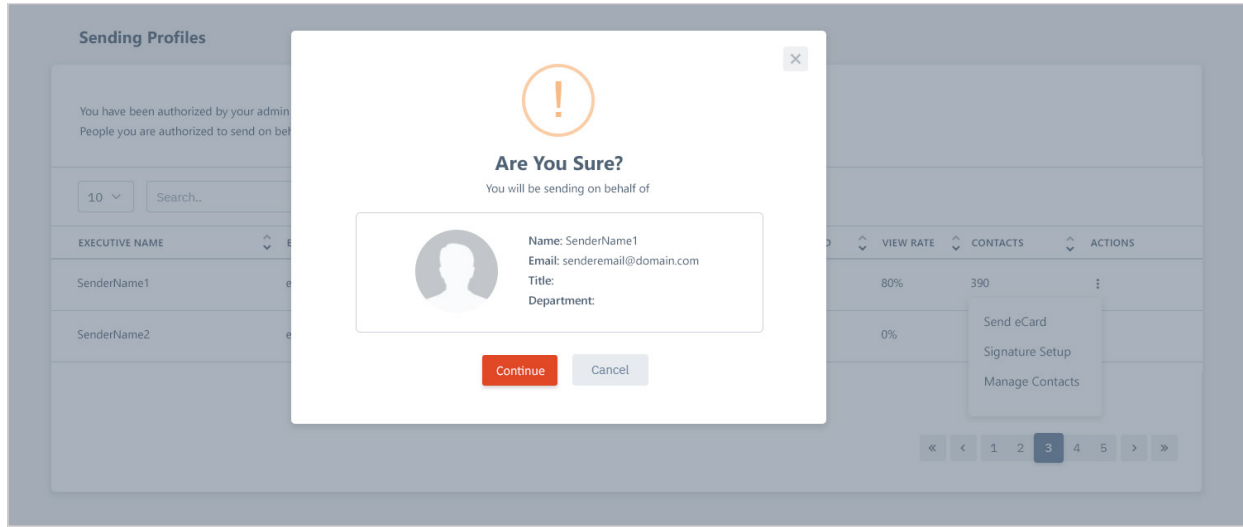

User. The assistant can send an eCard on behalf of the executive by selecting 'Send eCard' from the menu.

**User.** The assistant can upload contacts for the executive.

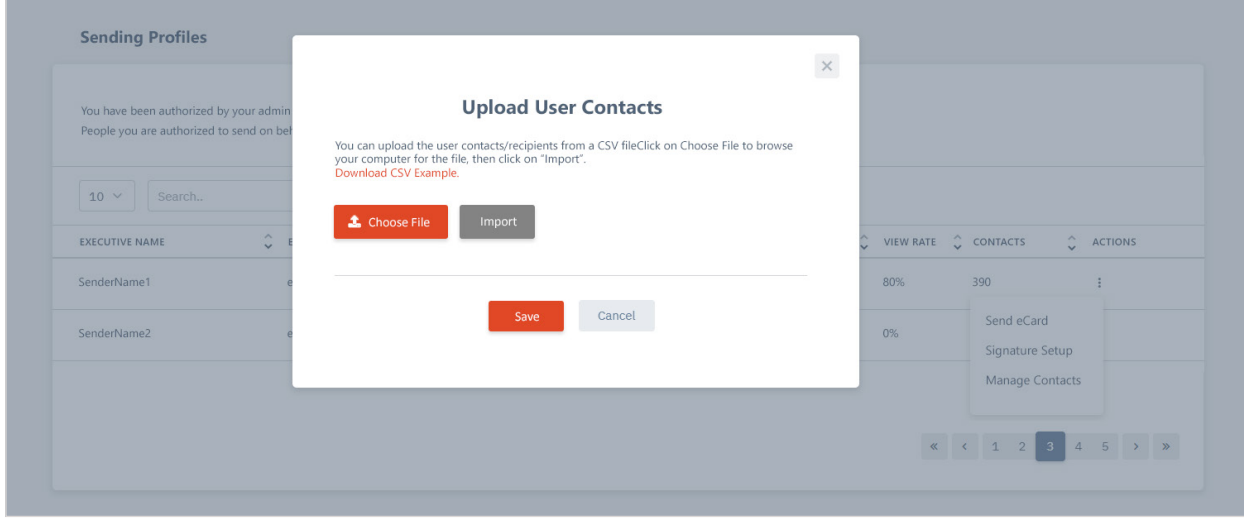

**User.** The assistant can set the executive's text and digital signatures prior to sending the eCard

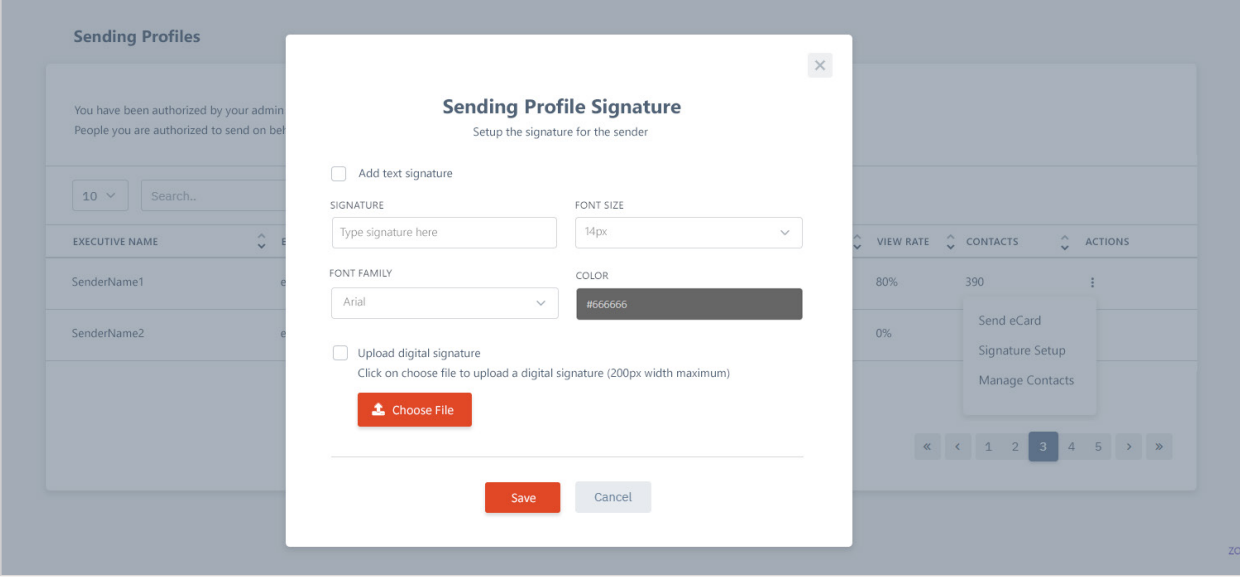

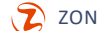

## **Special Occasions**

(Admin Module)

## **Schedule and send special automated eCards to people**

The Special Occasion Module is an automated solution for sending birthday and work anniversary greetings. The administrator can upload a sheet with the necessary information, such as names, email addresses, birth dates, and work anniversary dates, and then choose the desired eCard design.

The module will automatically send the greetings on the designated dates by checking the recipient list daily. The administrator can monitor the status of each sent eCard and manage the recipient list.

**Manage campaigns page.** After creating your campaigns, this is your Special Occasions manage page.

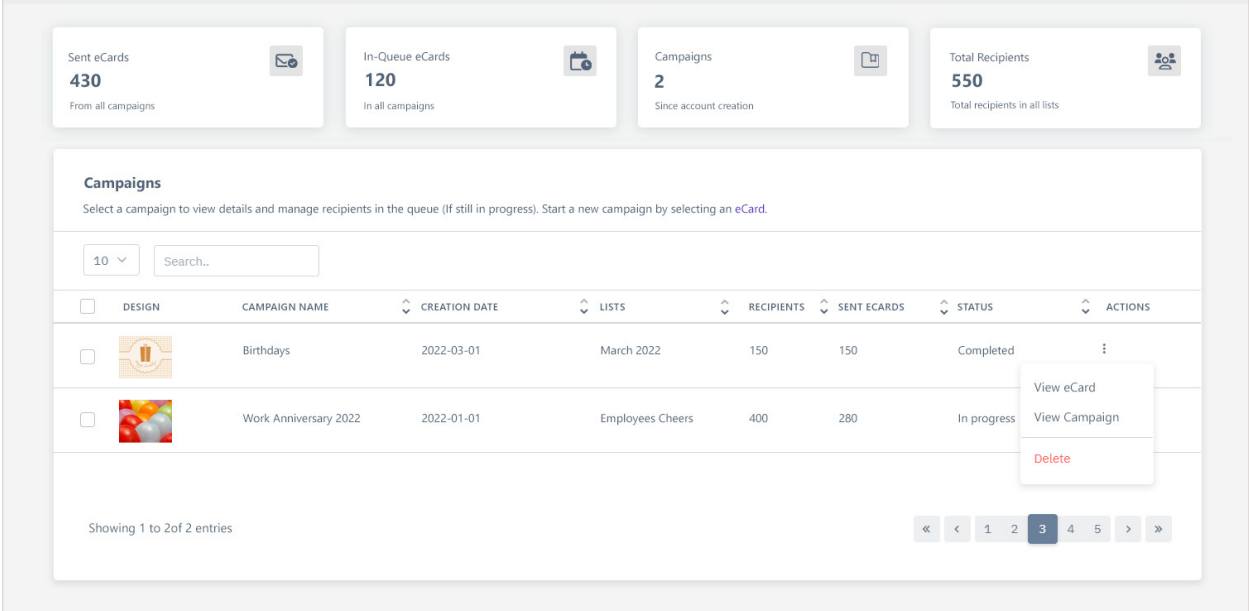

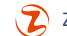

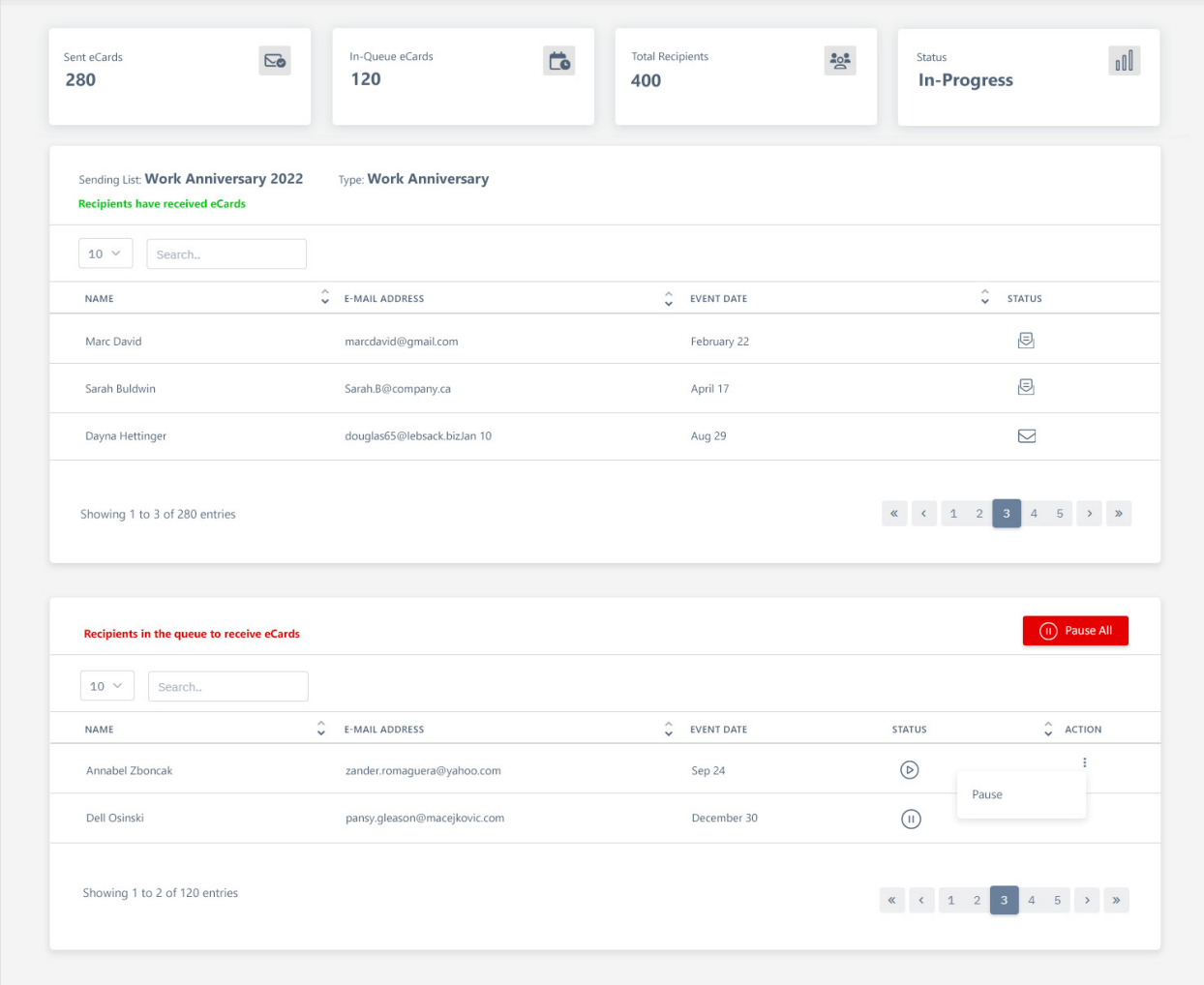

**View/Manage campaign.** The campaign page will display the sent and queued eCards, along with the status of each eCard.

**Manage and create Lists.** You can view your current lists and create new ones to assign to your campaigns.

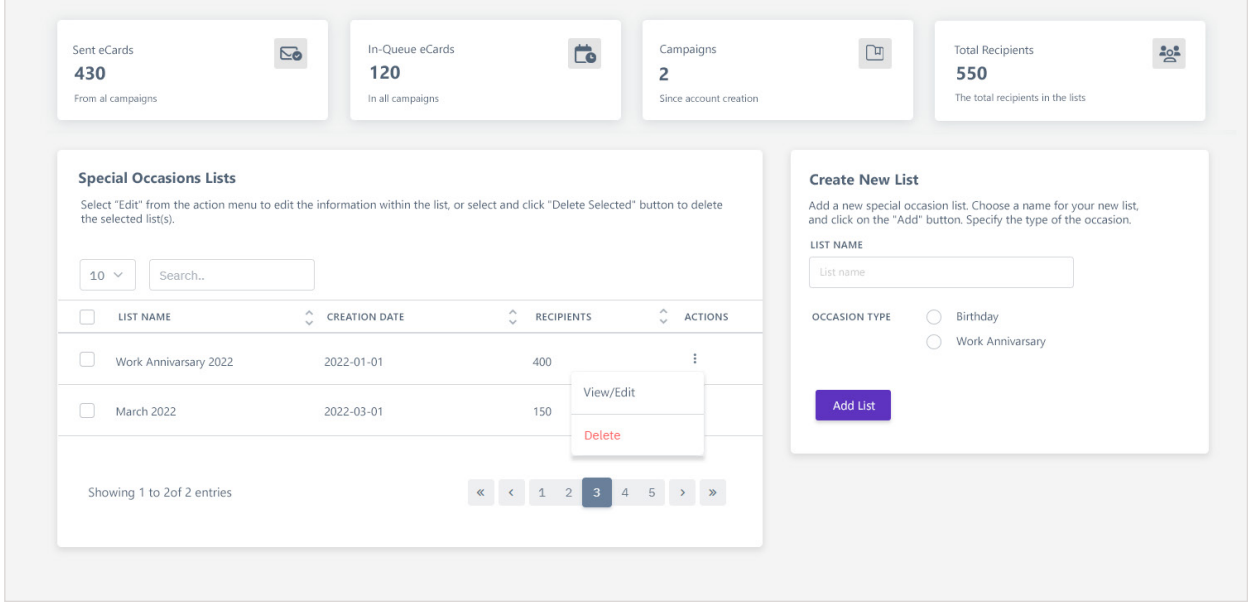

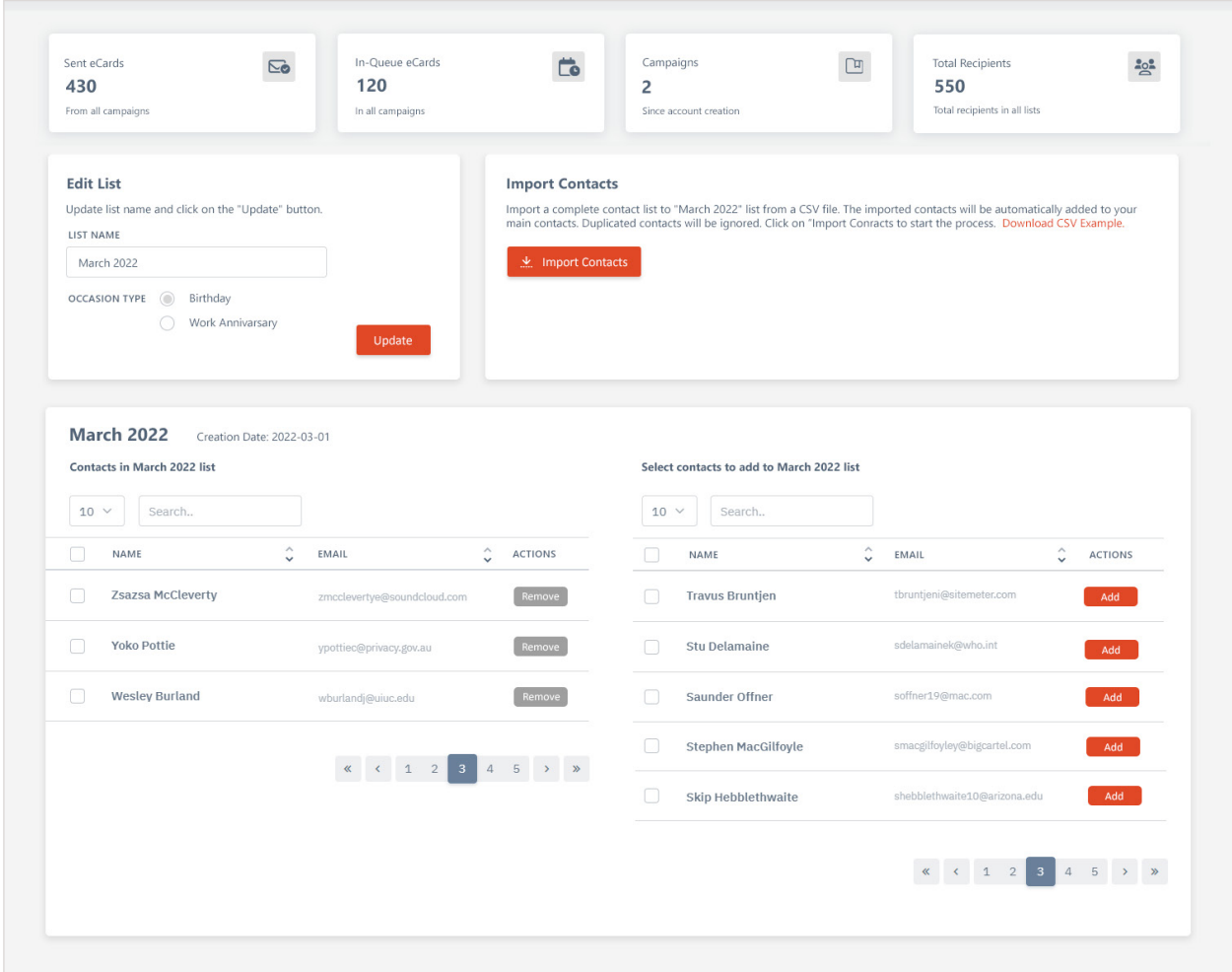

#### **Edit Lists.** You can import recipients into your list, manage recipients, and edit the list name.

**Manage Recipients.** You can import recipients into the main contacts list and assign them to different sending lists.

Ė

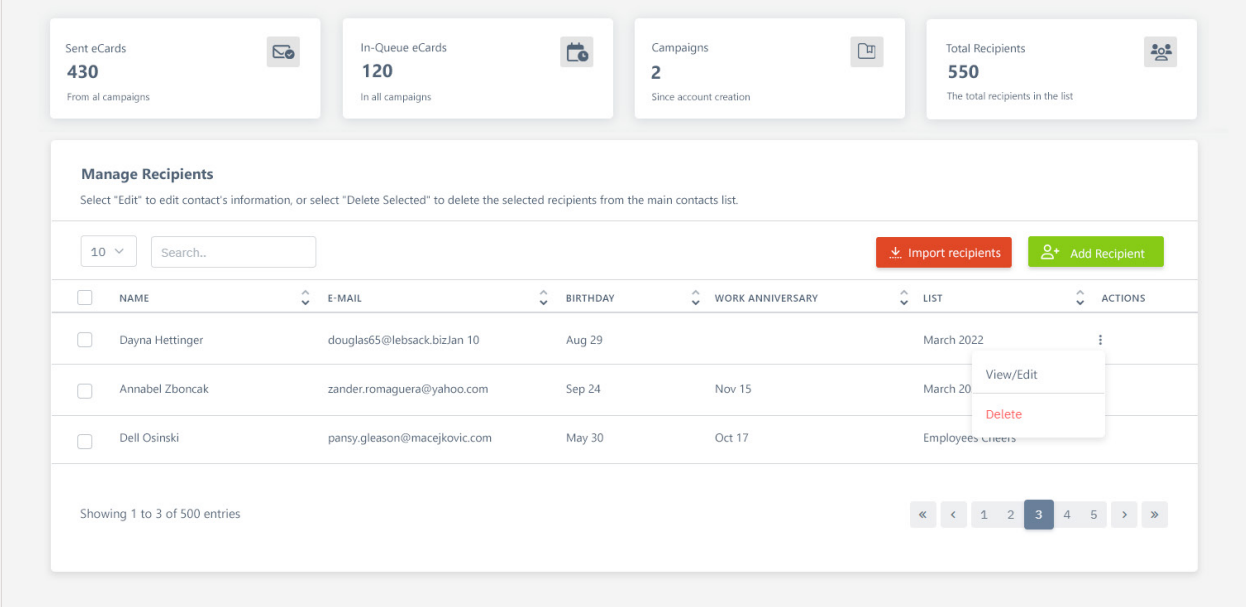

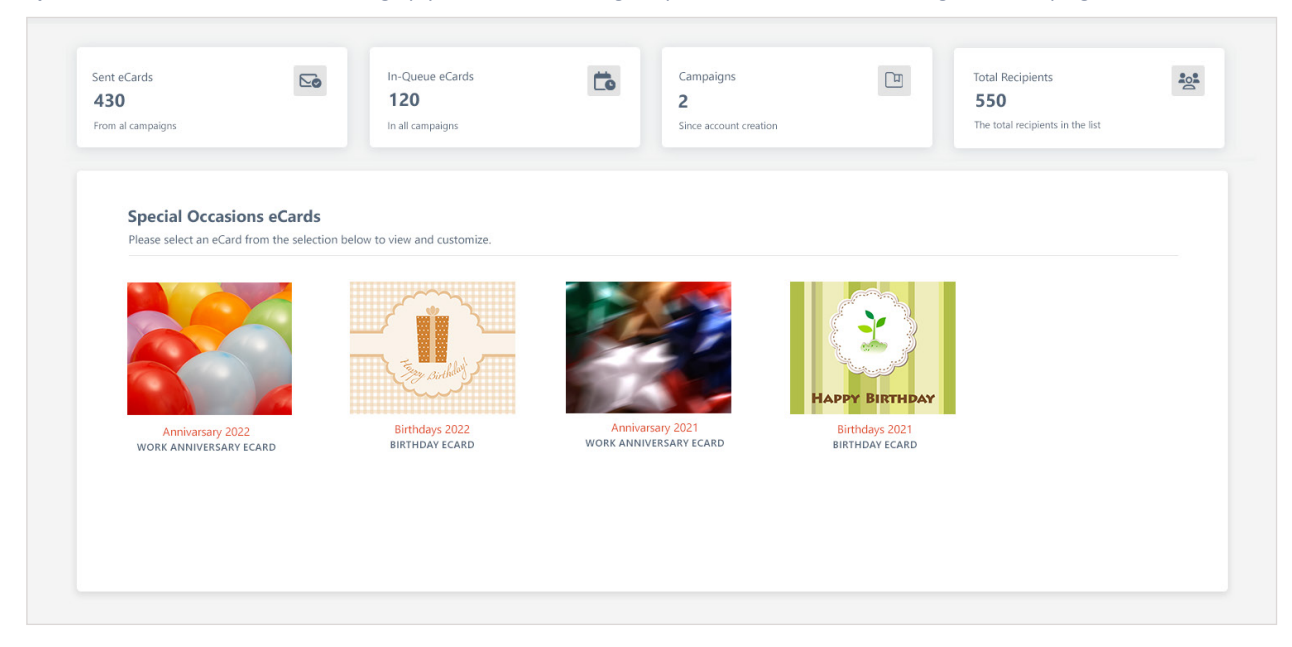

**Special Occasion eCards.** After setting up your lists and adding recipients, select an eCard to begin the campaign.

**Customize and finish.** Select the sending lists, add a subject line, and customize your message.

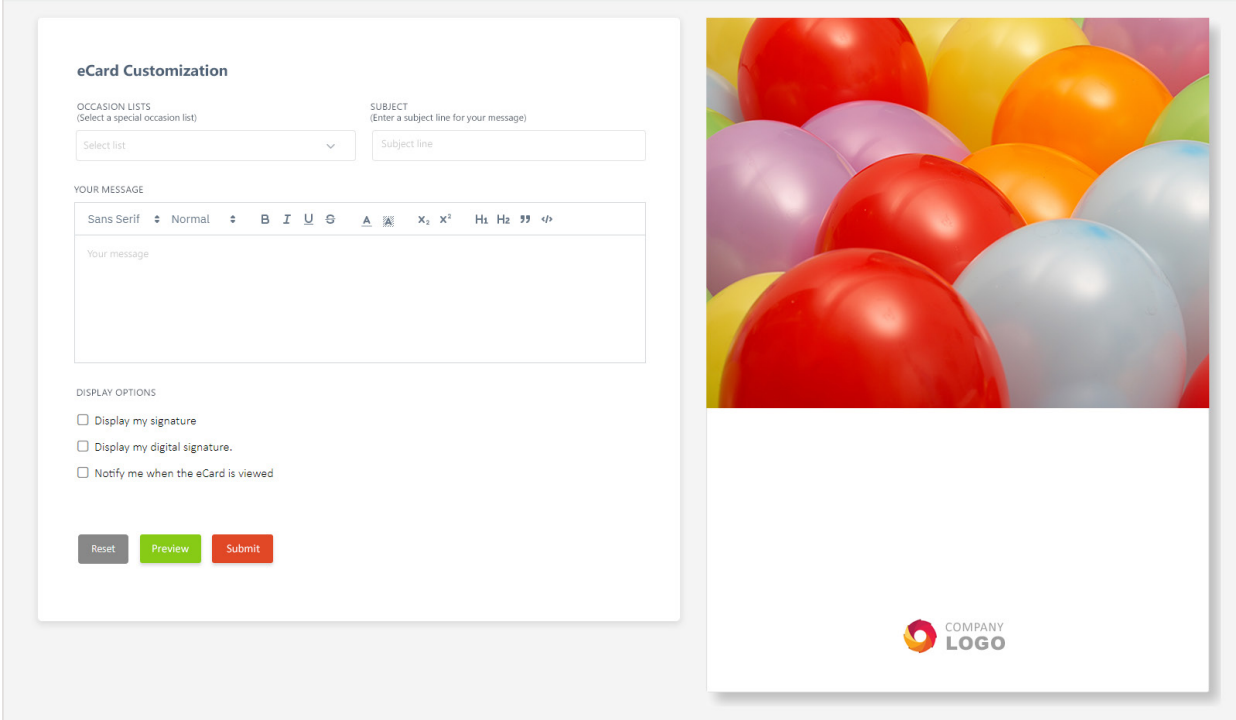

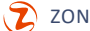